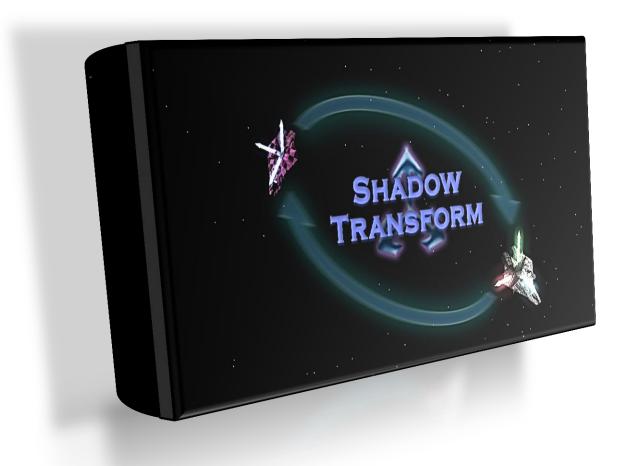

# SHADOW TRANSFORM

Small asset with a big power!

# **Shadow Transform Asset**

[...SION - FULL FREE VERSION - FULL FREE VERSION - FULL FREE VERSION - FULL FREE VER...]

# **Contents**

| What is?              | 3  |
|-----------------------|----|
| How to install?       | 4  |
| How to use?           | 5  |
| Applications of asset | 9  |
| Limitations           | 10 |
| License and agreement | 10 |
| Special thanks        | 11 |
| Contacts              | 12 |

## What is...?

When you make a game, it's always necessary to make some tweaks on your levels. Let's move that rock 3 units left and watch how gameplay has changed.

Later, after a week of tests, you've decided that it's too bad. So, let's return it back to a previous position.

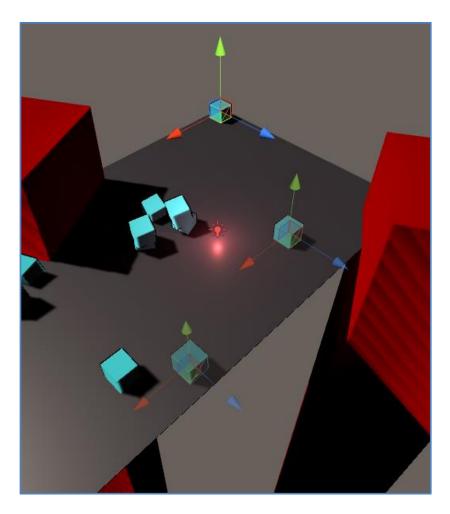

...does anybody remember where **exactly** that rock was?

**ShadowTransform** is a tool to make process of creation and tweaking your levels more comfortable. It will *remember previous positions* for any of your objects and let you switch between them in one click.

Also, that's a great tool for gameplay testing, temporary level re-planning or a massive A/B testing.

#### How to install?

Installation process is kinda trivial:

#### If you've got an asset from Unity Store:

- Import Unity's «Standard Assets» package first! You'll need «Cameras», «Characters», «Effects» and «Particle Systems» parts. If you don't have one, get it from Asset Store.
- Proceed latter steps as for site-downloaded asset.

## If you've downloaded a package from site:

• Right-click at any place of your project's tree and select «Import Package \ Custom Package \...

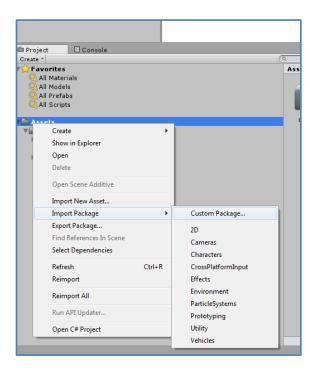

- Select a «ShadowTransform.unitypackage» file.
- Confirm extraction for all files.

#### How to use?

**Note:** Want a quick start with ShadowTransform? Open «Example/RacingTrackExample.scene» and proceed with our in-editor tutorial.

## 1) Add a ShadowTransform to object

To remember states for some object, you must add a *new ShadowTransform component* to this object. Make a **right-click** at object's Transform, and select **«Add Shadow Transform»** in menu.

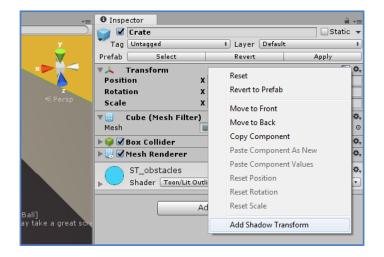

You will see a new component appears below Transform:

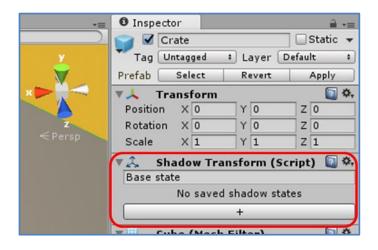

New ShadowTransform comes empty, without saved states.

## > 2) Saving object positions (states)

**State** is a combination of object's *position & rotation & scale*. You may preserve *up to 256 states* in a single ShadowTransform.

That's a main function of ShadowTransform – to remember, where your object exactly was. So, you someday may return it back, or switch between its last positions.

## To remember state for an object:

**a)** Move your object to desired position and rotate and scale it as you wish. *Note, that non-uniform scaling with rotation may be handled incorrectly (Unity3D does not like it anyway).* 

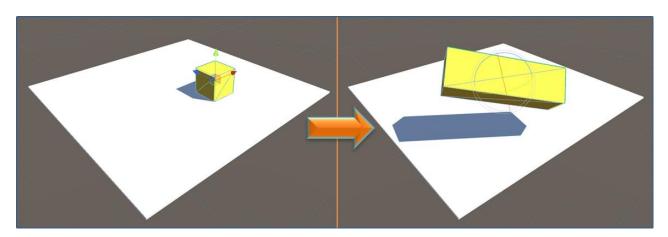

**b)** An **input line** below component's caption will become visible. *It's visible only when object is not in one of saved states.* 

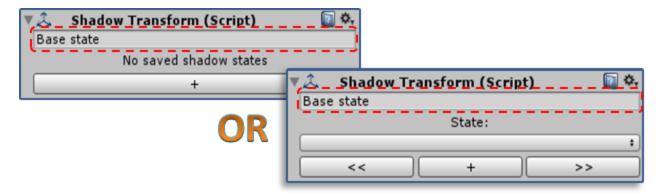

[...SION - FULL FREE VERSION - FULL FREE VERSION - FULL FREE VERSION - FULL FREE VER...]

c) Enter a name for a new state:

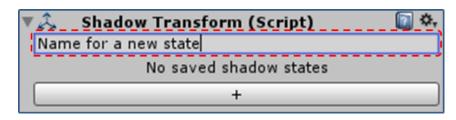

**d)** Press **«+»** button – new state would be added. Now you may see it in **combo-box**:

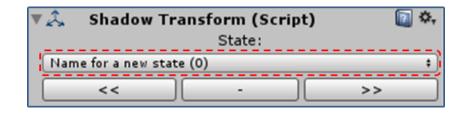

Now your state is saved. You may do anything with your object – scale, move, rotate, parent or unparent it – but you'll always have a way to return it **where** it was before.

**Note:** You may add a new state in a play mode.

When you get back to editor mode, all of your added states would remain in list.

It's kinda useful for **playmode-to-editor** transferring and *tuning level using playmode*.

## > 3) Switching between saved states

All saved states are listed into **combo-box**:

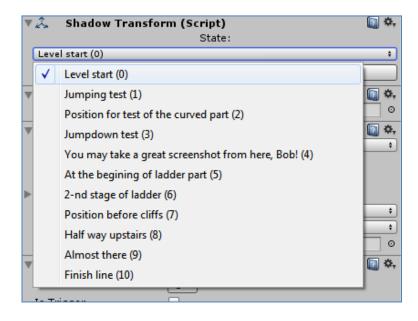

You may switch between states using two ways:

- select state by name using combo-box;
- move to previous or next state using << or >> buttons.

When you switch to some state, your current position, rotation and scale would be lost!

# > 4) Deleting saved states

To delete some state, you must select it, and then press – button.

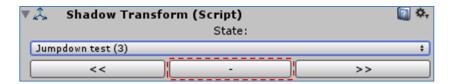

Note that your object would switch to a previous state loosing current position, rotation and scale.

**Note:** You may delete states in a play mode.

# **Applications of asset**

When ShadowTransform may come in handy many ways, our asset way made with that in mind:

• *Play-testing for particular places of the map* – just make a state before each of part of the level.

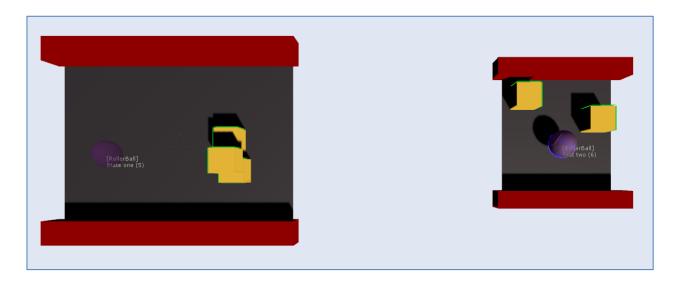

• *Saving object's states before changes* – make an experiment, then switch to old state, then return to new and compare.

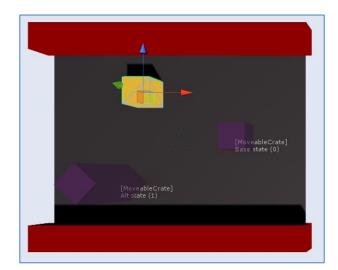

• *A/B testing* – hold all variants in one scene, and just switch between them.

## Limitations

ShadowTranform **may not** work correctly when you try to save state of:

- *Object with non-uniform scaling & rotation* Unity hates non-uniform scaling together with rotation. Any object distorts and became an ugly mess. Collider goes insane. So, try not to use it at all, but if you need this badly just remember, ShadowTransform may not work great with them.
- *Very large and very far objects* if you decide to make something at the limit of floating point precision, ShadowTransform may not work properly.

# License and agreement

ShadowTranform comes under glorious **The 3-Clause BSD License** – *do anything you want with we, just don't remove my copyrights from sources. It's not necessary to write about using it anywhere in your game.* **Full license text included to asset**.

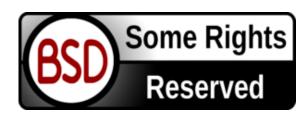

Asset is free for any legal usage, commercial and non-commercial. But, *if you like it a lot*, please list it somewhere in your game's credits – *and mail me*. That would be a great news for me! :)

This asset is distributed «AS IS» and WITHOUT ANY WARRANTY.

Some license conditions may vary in future.

# **Special thanks**

- Thanks to my mom (Клёнова Тамара) and dad (Ястребов Леонид) for all than unspeakable love and caring about me.
- To my beloved bride (Малкова Маргарита) for being together with me in all of my hard times, and bearing with my heavy and disgusting character © My dear Rita, I love you so much!
- To my best friend (Александр Романов aka DanceCommander69). You may choose another side, but you're still my bro.
- Users **MadDocPrime**, **Samana**, **Lawsonilka** for advices and testing my asset.
- **Unity Technologies** for their Standard Assets (used in demo resources).
  - All of my friends and those who are dear to me.

# **Contacts**

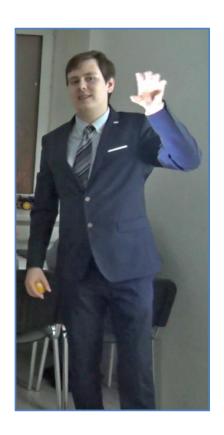

ShadowTransform developed by Ivan Klenov (aka Wolf4D).

Madness Studio, 2018 г.

All rights reserved (C).

If you need any help, wanna make a proposal, need some advice or want to employ me, feel free to e-mail me:

Wolf4D@list.ru

Thanks for using ShadowTransform!